Windows10用 ヘルプ機能追加方法

①自分のパソコンのWindows 10 のシステムの種類を調べる →設定→システムへの種類(バージョン情報)

②Windows 10 用 WinHlp32.exeインストールバッチファイルをダウンロードする

http://moondoldo.com/DoldoWorkz/index.php?Windows10%E7%94%A8WinHlp32. exe%E3%82%A4%E3%83%B3%E3%82%B9%E3%83%88%E3%83%BC%E3%83%AB%E3%8 3%90%E3%83%83%E3%83%81%E3%83%95%E3%82%A1%E3%82%A4%E3%83%AB

ダウンロード: winhlp32 install Windows10 ja-jp x86x64 300.zip zipファイルを展開: winhlp32\_install\_Windows10\_ja-jp\_x86x64.cmd

③msuファイルをダウンロードする(システムの種類に合致したmsuファイルを)

④WinHlp32.exeインストールバッチファイルとmsuファイルを同じ場所に置く

⑤winhlp32\_install\_Windows10\_ja-jp\_x86x64.cmdを右クリックして「管理者として実行」

⑥「インストールが正常に完了しました」で完了

# Top / Windows10用WinHlp32.exeインストール バッチファイル Windows10用WinHlp32.exeインストール バッチファイル

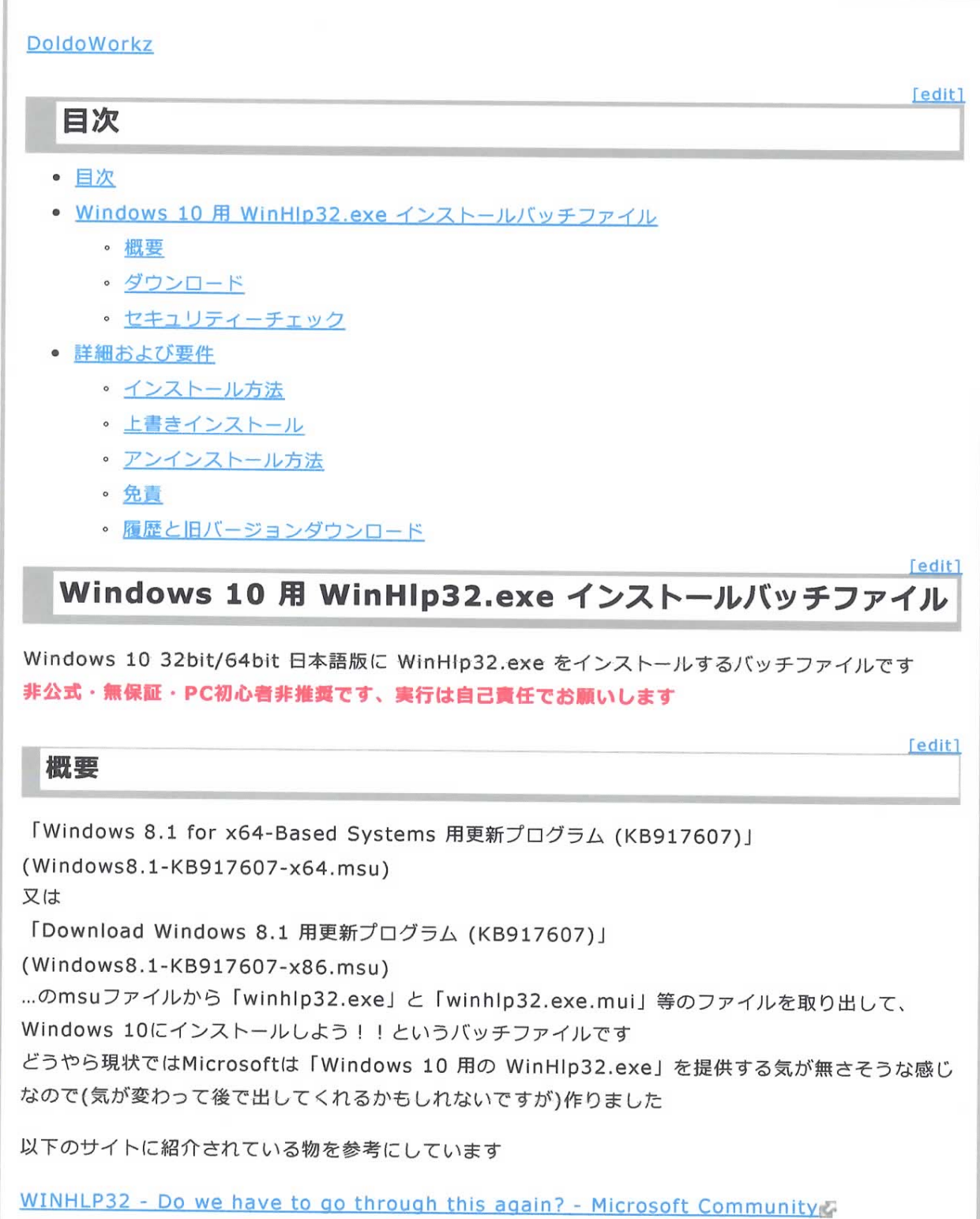

http://moondoldo.com/DoldoWorkz/index.php?Windows10%E7%94%A8WinHlp32.... 2016/04/19

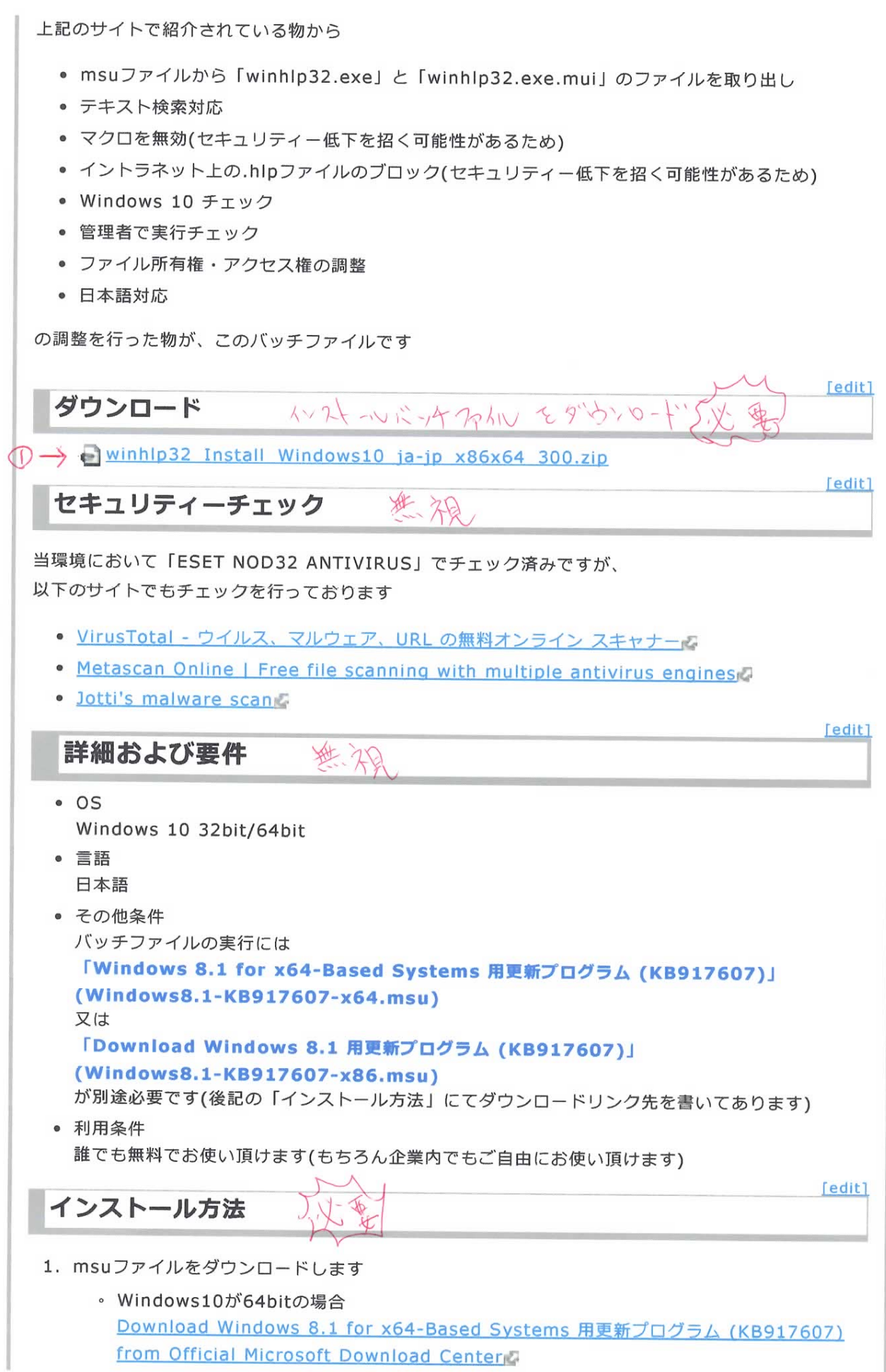

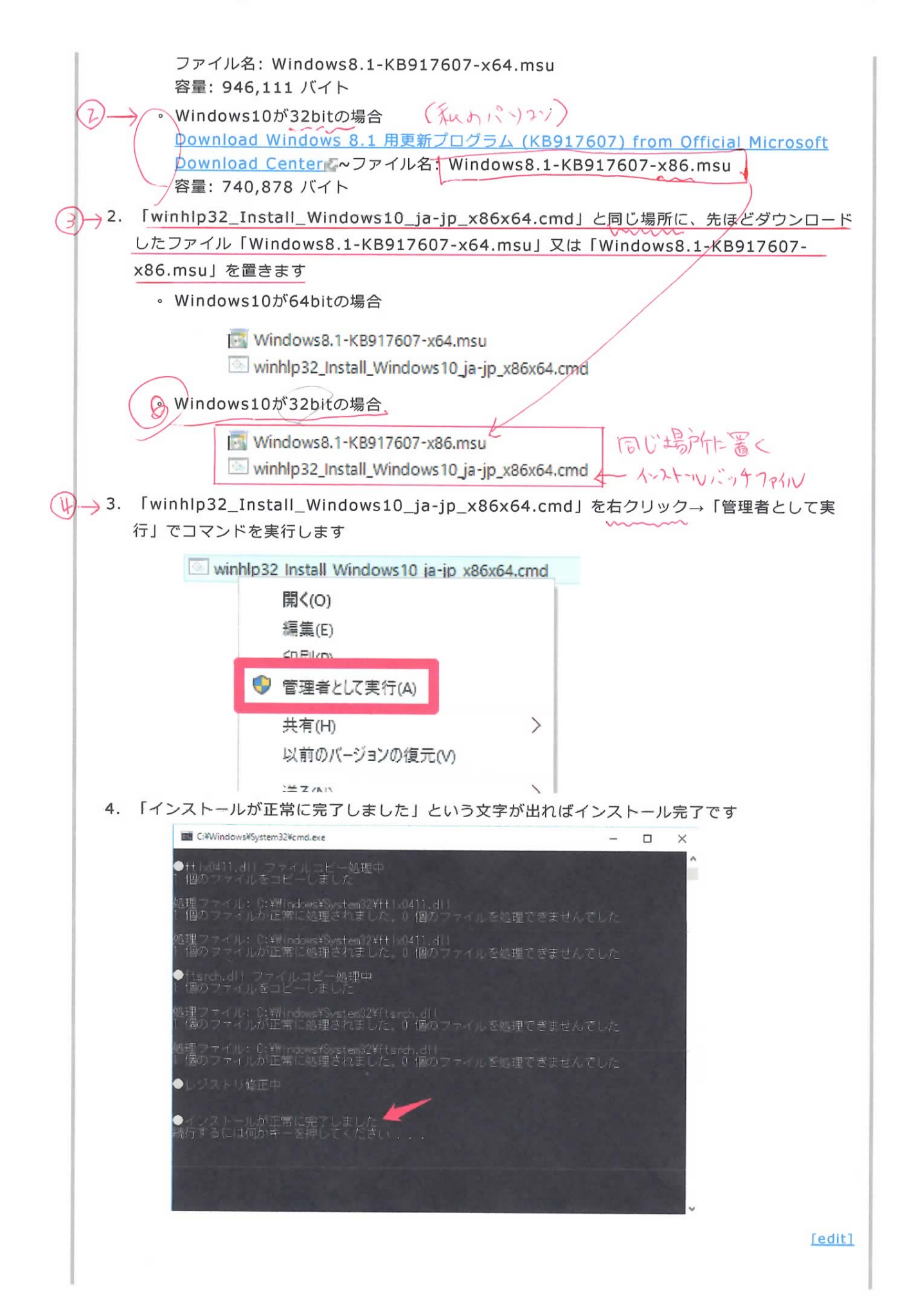

[edit]

[edit]

[edit]

## 上書きインストール

旧バージョンを含め、何度でも上書きインストールする事が出来ます 常に新バージョンでインストールする事をおすすめします。

# アンインストール方法

アンインストールは用意していません、一方通行の片道切符です

## 免責

このプログラムはあなたに対して何も保証しません。 何が起きても私はあなたに対して一切責任を負いません。 非公式·無保証·PC初心者非推奨です、実行は自己責任でお願いします 非公式·無保証·PC初心者非推奨です、実行は自己責任でお願いします 非公式·無保証·PC初心者非推奨です、実行は自己責任でお願いします (大事な事なので3回言いました)

# 履歴と旧バージョンダウンロード

### Ver 3.00 (2015/11/23)

- テキスト検索対応
- マクロを無効(セキュリティー低下を招く可能性があるため)
- イントラネット上の.hlpファイルのブロック(セキュリティー低下を招く可能性があるため)
- Windows10 TH2(Build 10586)のアップデート適用後も動作する事を確認(2015/12/11)

#### Ver 2.00 (2015/11/12)

• msuファイルから「winhlp32.exe」と「winhlp32.exe.mui」のファイルを取り出し

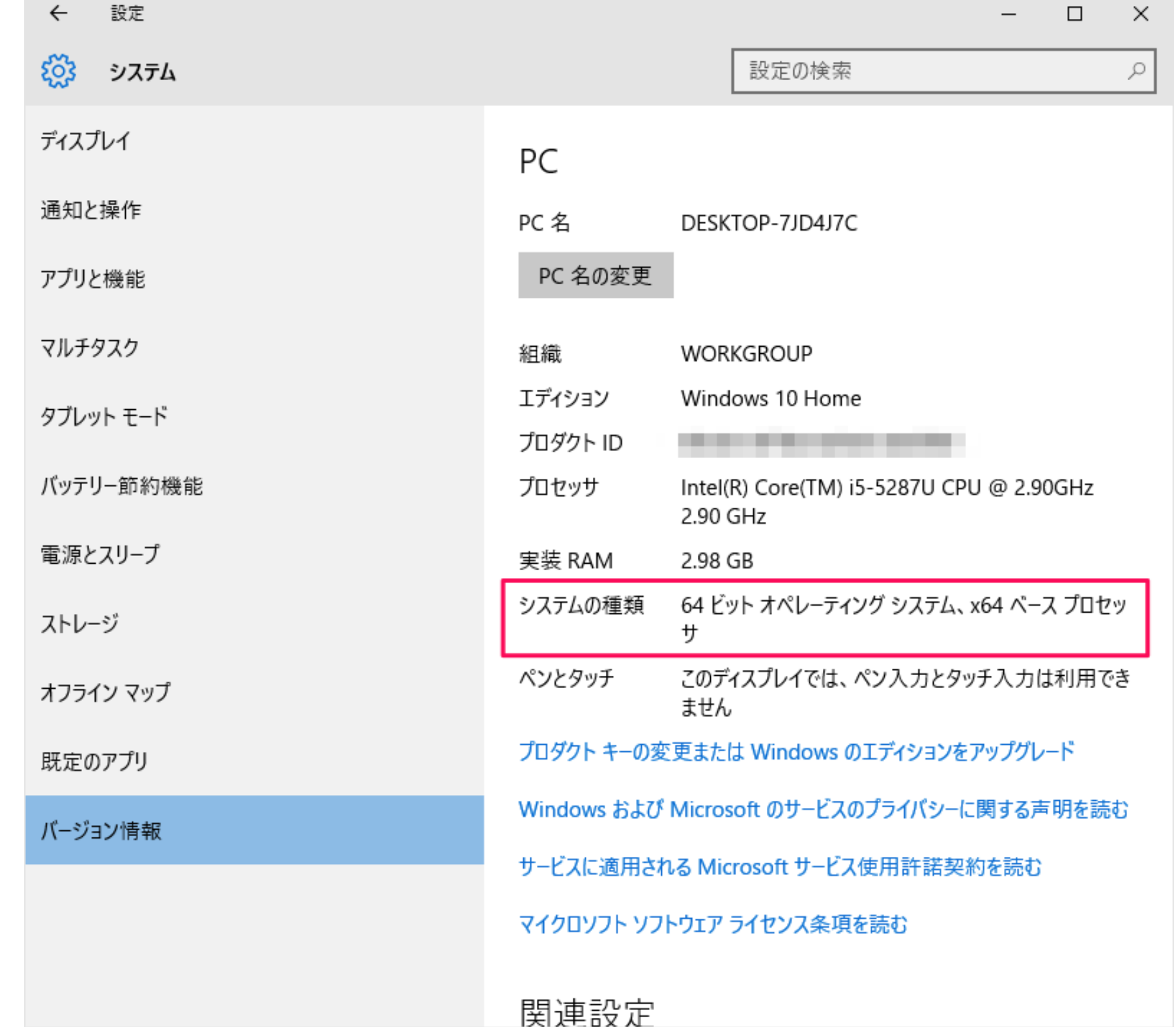